## HOW TO EDIT YOUR CLUB SELECTIONS

1. Login to the website

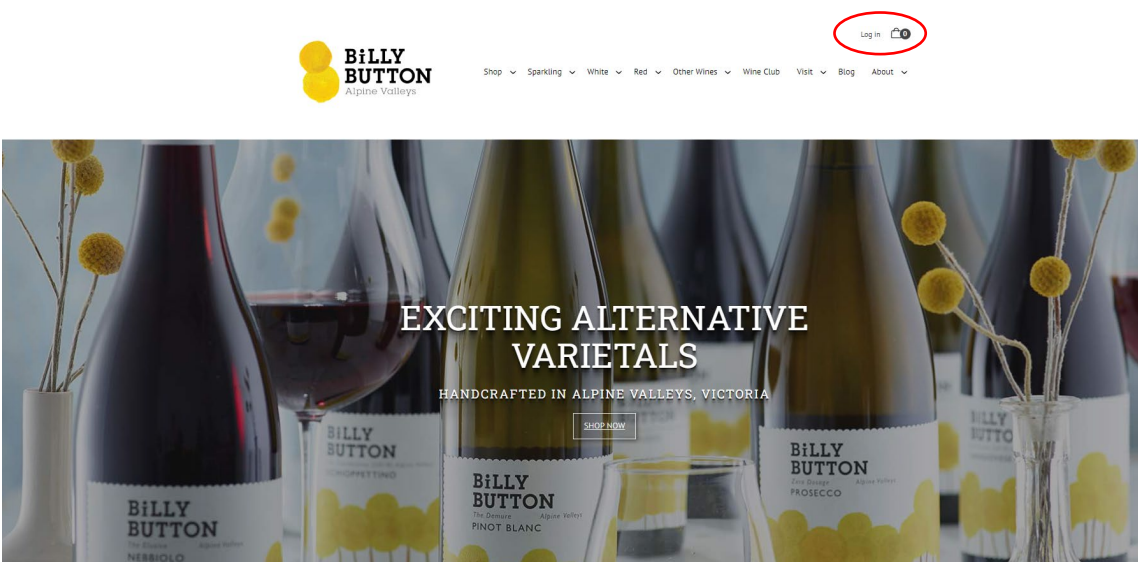

- 2. Check the next club shipment is 'active' if not, you will receive reminder emails from us (2 weeks prior and again 2 days) prior to processing.
- 3. Please check that your addresses are correct and credit card on file is valid.
- 4. You can then you can adjust your selection

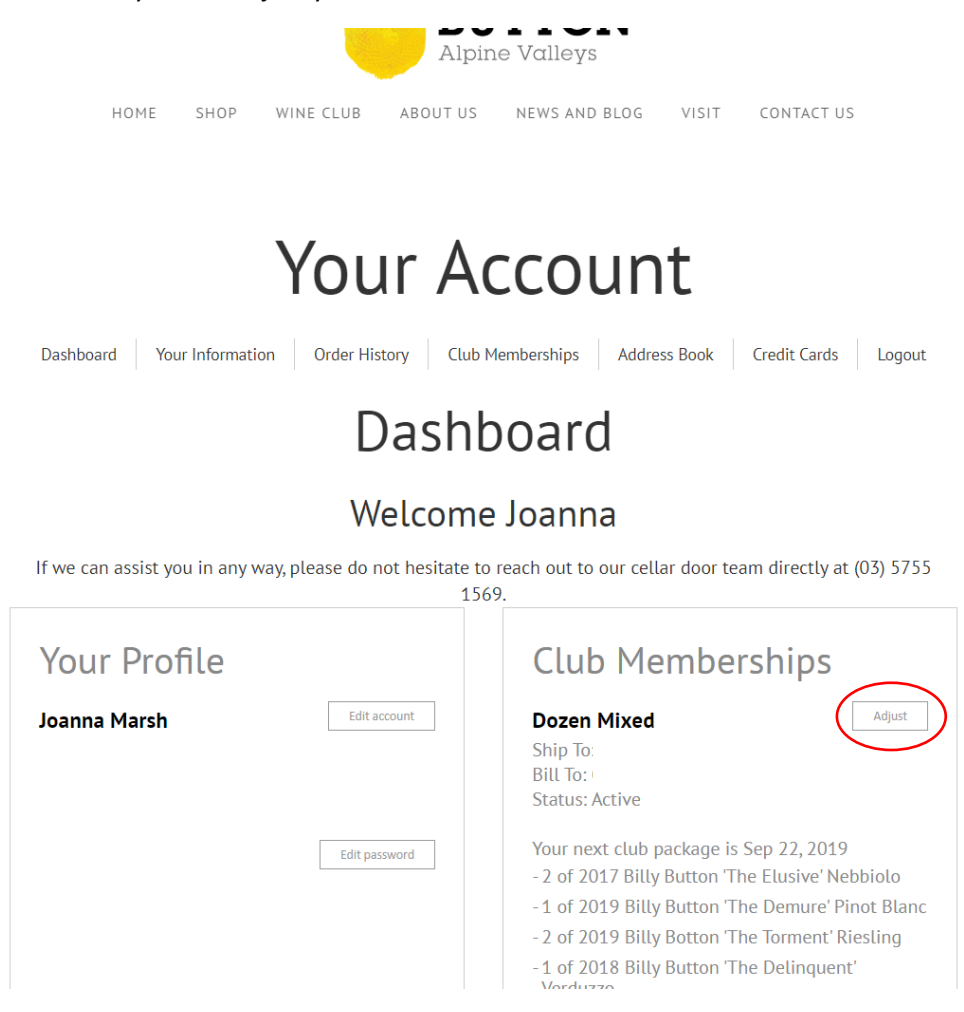

5. When adjusting your selection, always add before you subtract - you must ensure there is always the minimum number of wines in your package (either 6 or 12). You can either exchange wines (this will only allow a direct swap for the same quantity) or add your preferred wines first, then remove the wines you

don't want. You can select as many wines as you would like above the minimum quantity. Some wines will have restrictions on the maximum number able to be ordered.

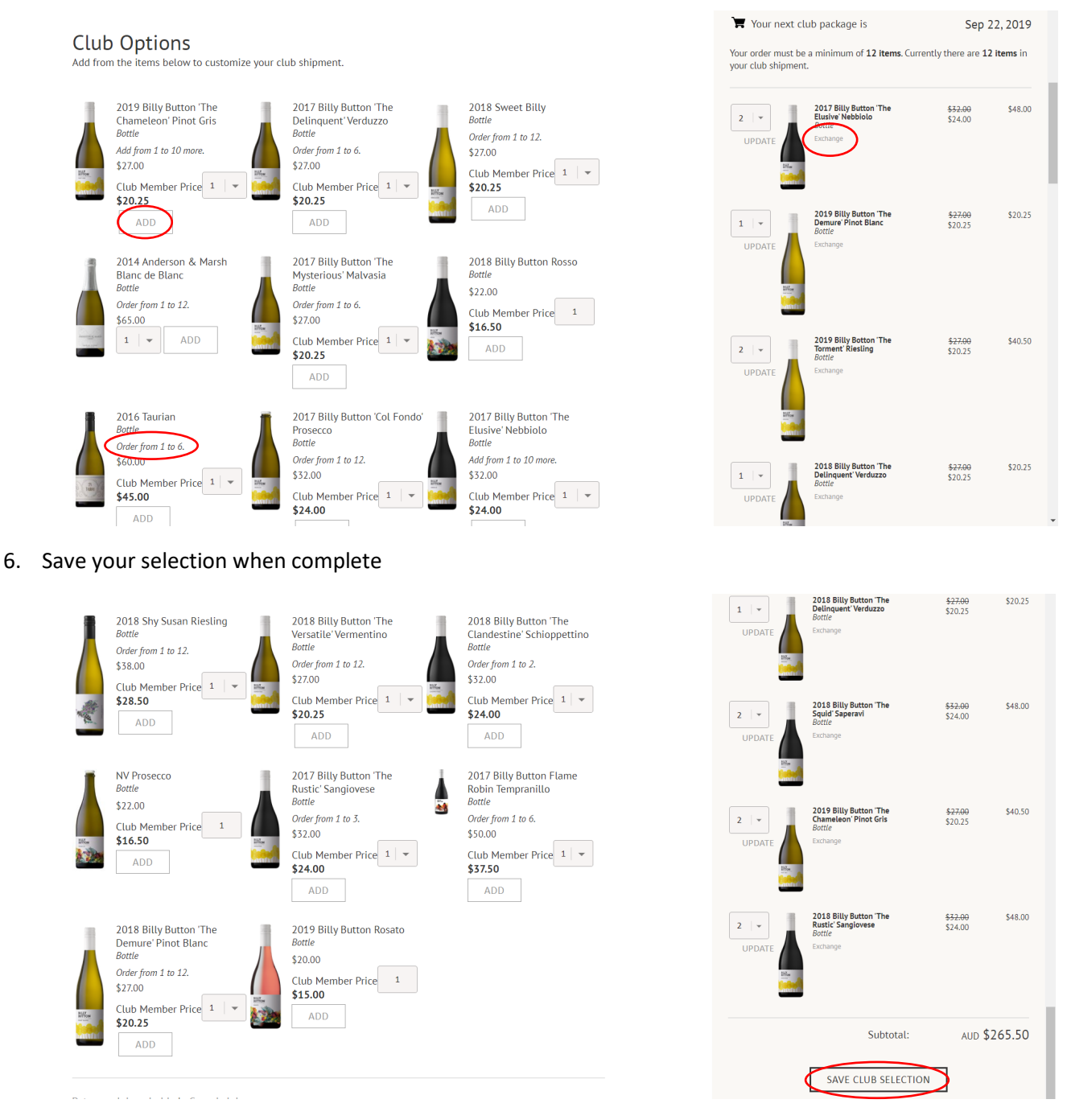

7. Where applicable, you can choose to have your selection shipped immediately, instead of waiting for the official processing date

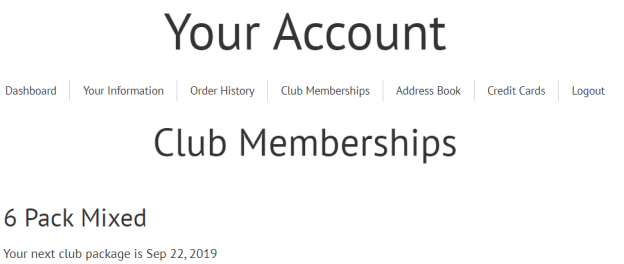

8. OR contact us and we will happily help you – emai[l wineclub@billybuttonwines.com.au](mailto:wineclub@billybuttonwines.com.au) or call John on 0431728783

SHIP IT NOW

P

O